**Thank you for your interest in** 

**Microsoft Imagine Academy**

**Students – [Refer to pages 2 and 3](#page-1-0)**

**Employees – [Refer to pages 4 and 5](#page-3-0)**

Student Computing Services: Learning Support [learningsupport@hofstra.edu](mailto:learningsupport@hofstra.edu) 516-463-7777, option 1, option 3

## <span id="page-1-0"></span>**Microsoft Imagine Academy for Students (@pride.hofstra.edu email address)**

Go to: <https://imagineacademy.microsoft.com/>

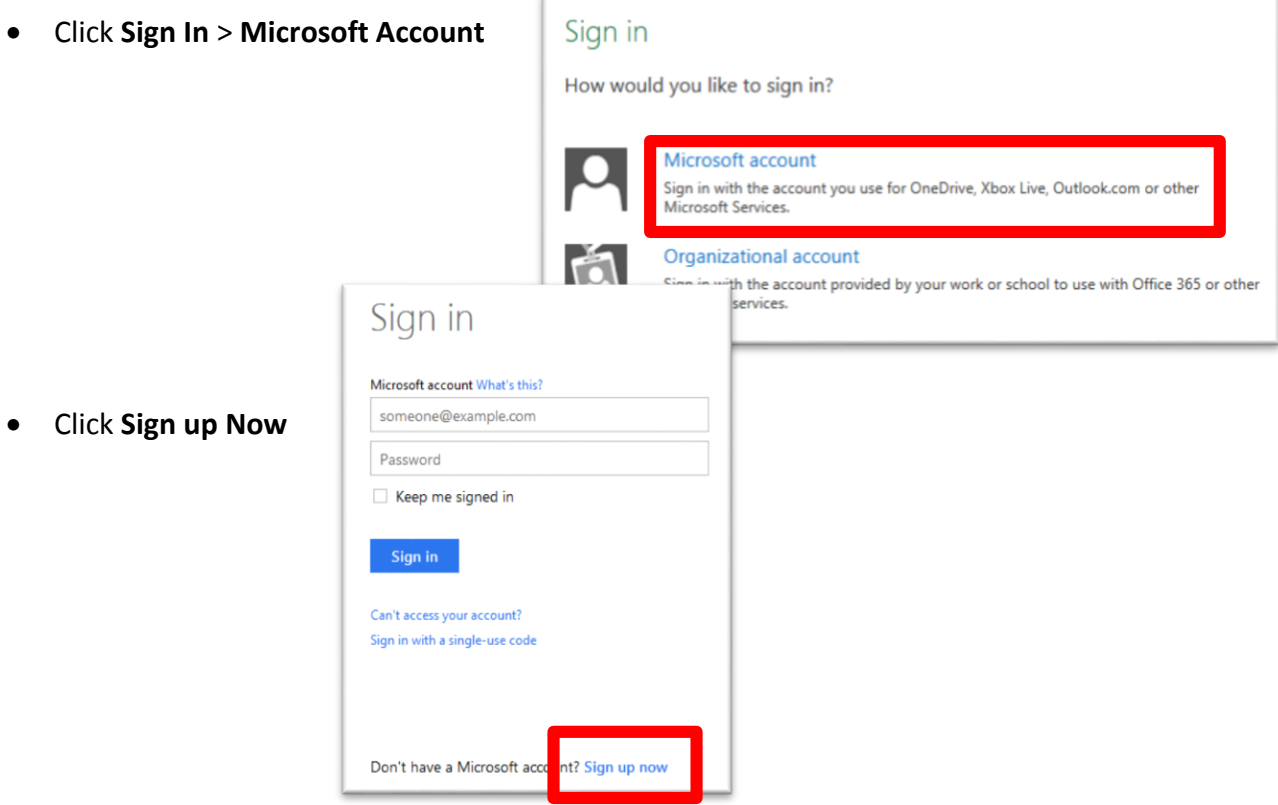

- Enter your information. Your username **MUST** be your full @pride.hofstra.edu email address. Click **Create Account**.
- It will ask you to verify your account through your @pride.hofstra.edu email address.

It will then ask you for a code. Click on the "here" link and enter the following:

**3XE7EQBBVU7YDU** along with your @pride.hofstra.edu email address.

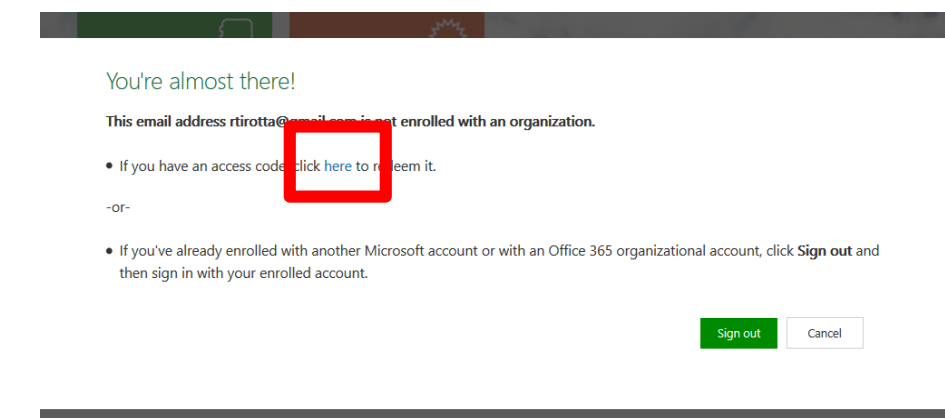

It will ask you for your information again

along with a unique ID. Your unique ID **MUST** be your full @pride.hofstra.edu email address.

Accept the Terms of Use by checking off

the **I Accept** box and clicking **Continue**

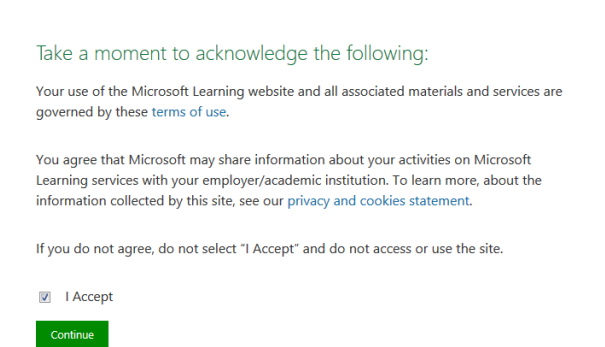

You can now click on "My courses" to see what is available.

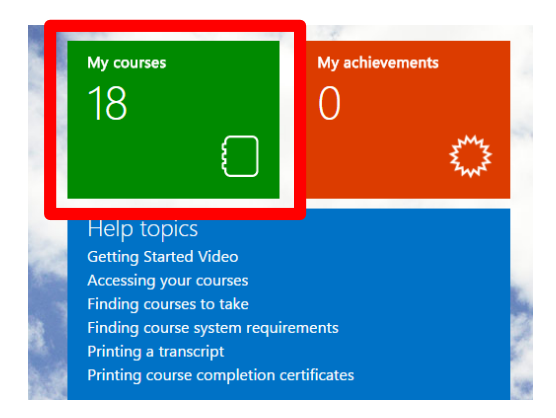

Student Computing Services: Learning Support [learningsupport@hofstra.edu](mailto:learningsupport@hofstra.edu) 516-463-7777, option 1, option 3

## <span id="page-3-0"></span>**Microsoft Online Learning for Employees (@hofstra.edu email**

## **address)**

- For initial sign-up, go here:<http://onlinelearning.microsoft.com/subscriptionactivation>
- Click on **Sign In**.
- Click on **Organizational Account**.

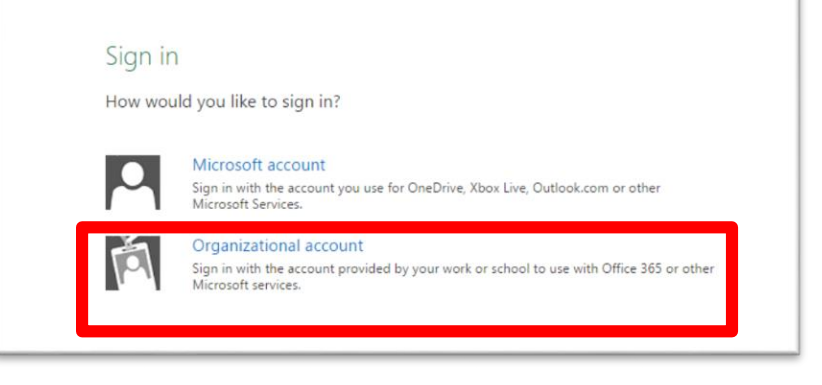

• Sign in with your @hofstra.edu email address. The password is your regular Hofstra

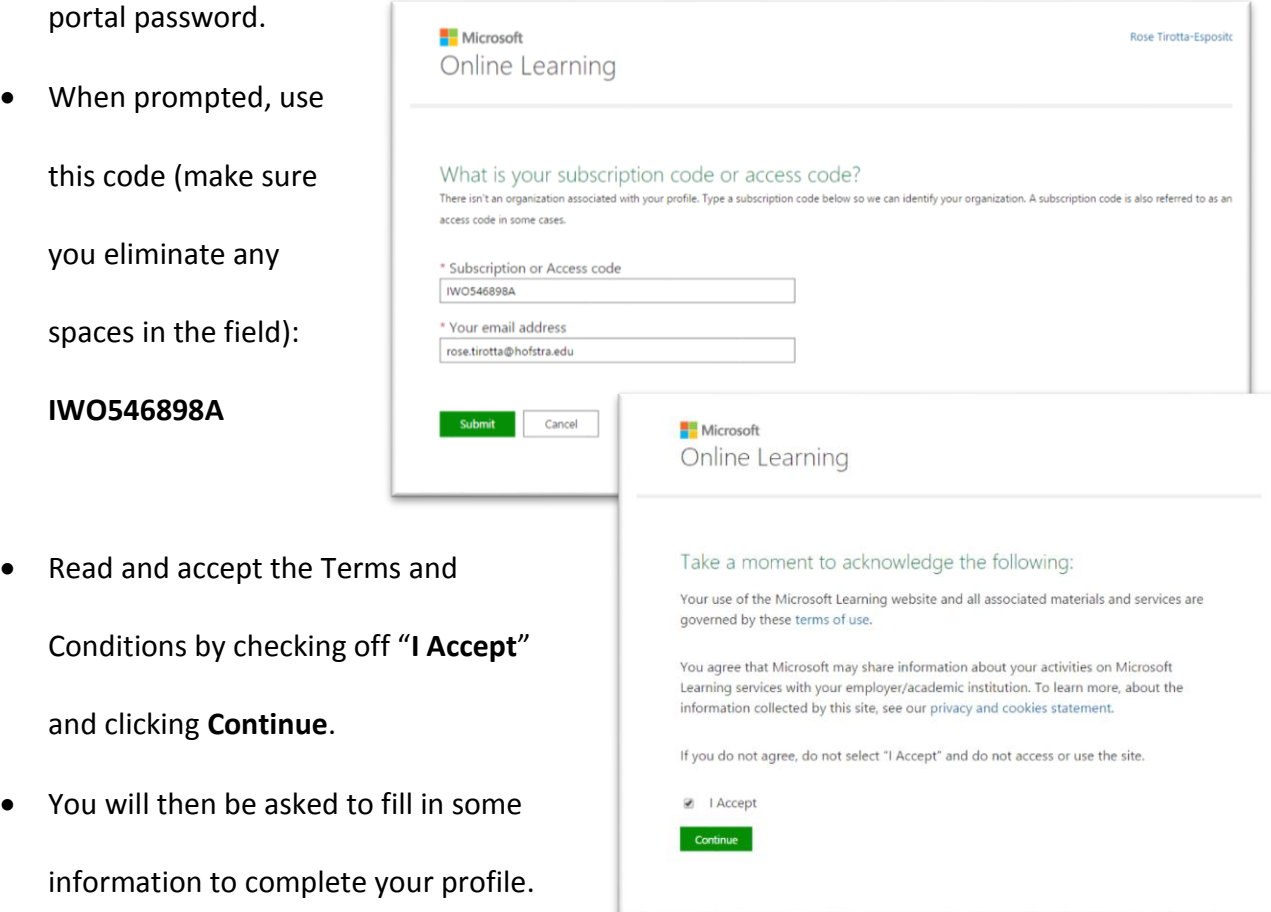

Student Computing Services: Learning Support [learningsupport@hofstra.edu](mailto:learningsupport@hofstra.edu) 516-463-7777, option 1, option 3

Click **Save**.

for a course.

From here you can go to the **Browse Courses** tab or type in the Search field to sign up

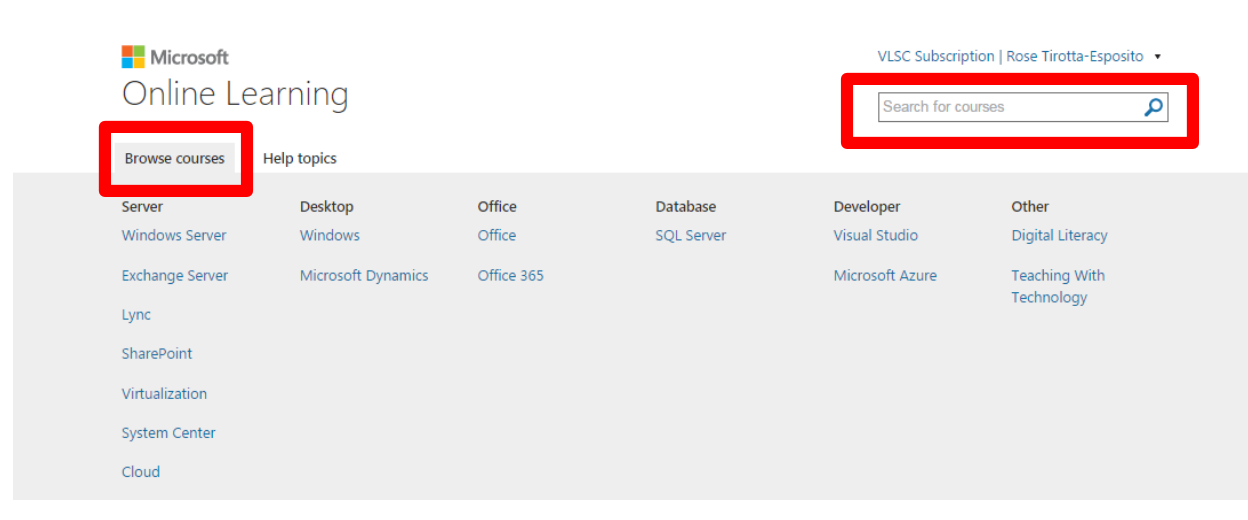

To sign in again after the initial sign-up, use this link:

[http://onlinelearning.microsoft.com.](http://onlinelearning.microsoft.com/) Credentials will stay the same.